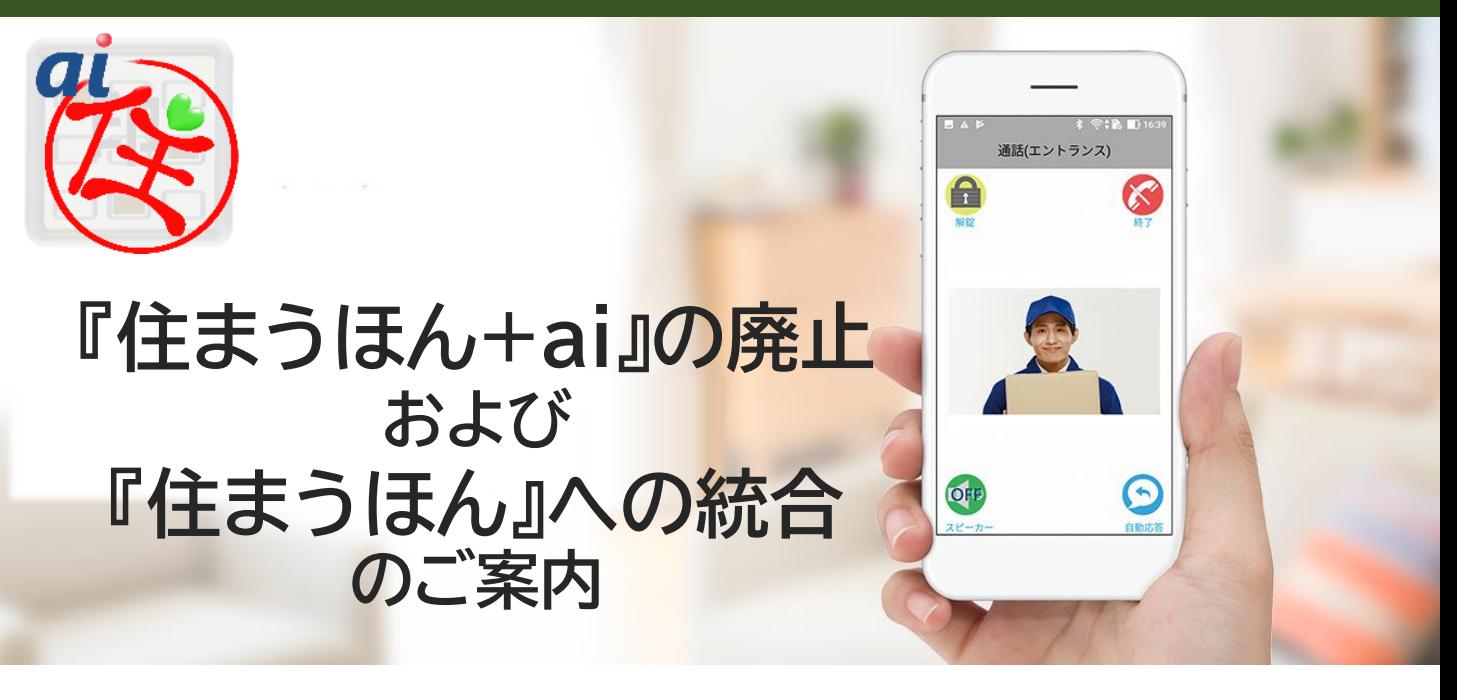

平素よりインターホンIoTシステムをご愛顧賜りまして誠にありがとうございます。

従来、パナソニック社製インターホンと連携するアプリとして「住まうほん」を、アイホン 社製インターホンと連携するアプリとして「住まうほん+ai」をそれぞれ提供してまいり ましたが、この度「住まうほん+ai」を廃止し「住まうほん」への統合を行うことに致しま した。

「住まうほん+ai」につきましては、ver2.7.0をもって更新を終了、後日廃止いたしま す。

引き続きサービスをご利用される方は、「住まうほん+ai」をログアウトして、同じアカウ ントで「住まうほん」にログインして下さい(詳細は次項をご参照ください)。

※サービス・機能に変更はございません

※今後、「住まうほん+ai」の利用についての動作保証いたしかねます。

ご利用者様には、大変お手数をおかけいたしますが、何卒、ご理解いただきますよう、 よろしくお願い申し上げます。

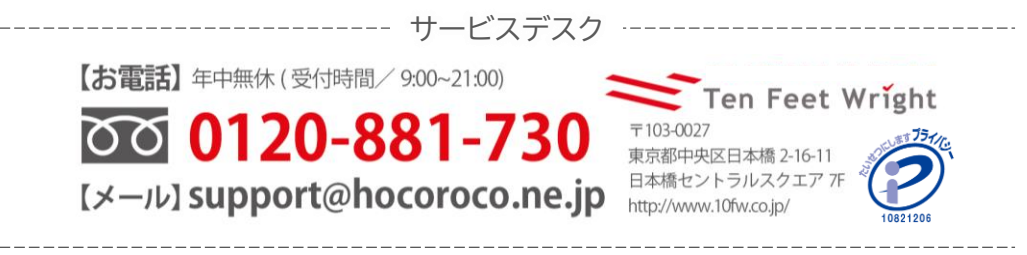

# **「住まうほん(後継アプリ)」への移行手順**

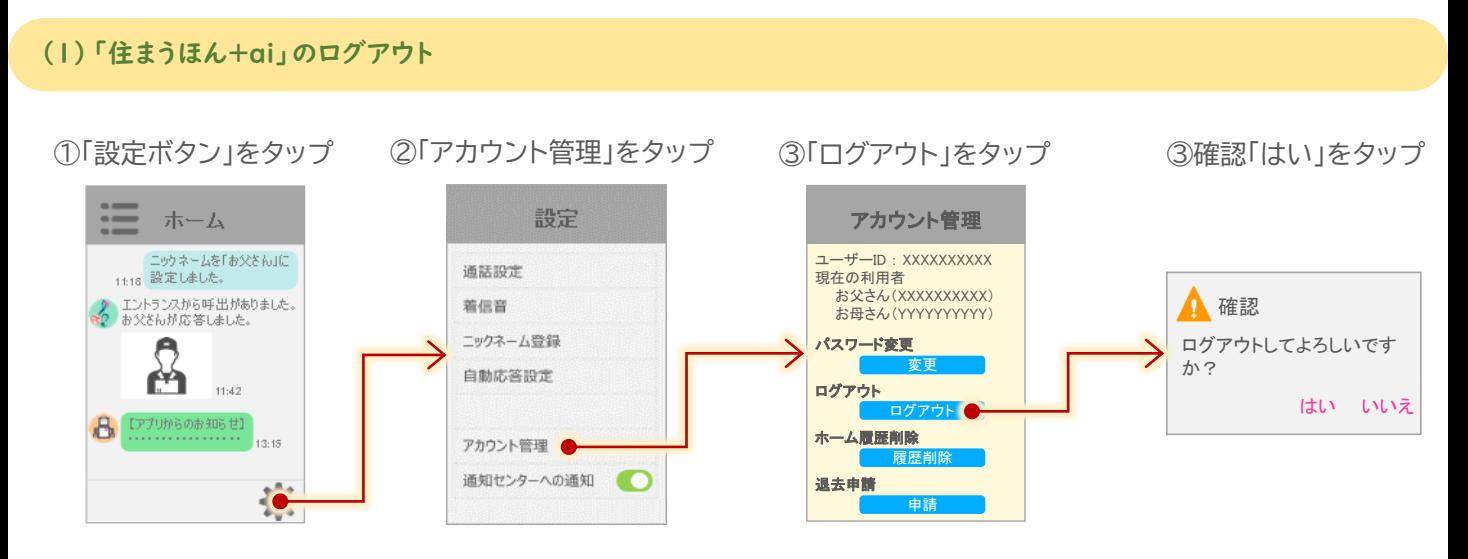

## (2)「住まうほん+ai」の削除(アンインストール)

「住まうほん+ai」を削除(アンインストール)して下さい。 ※本手順は最後に行っても問題ありません。

## (3)「住まうほん」のインストール

(1)アプリのダウンロード [無料]

Google Play 又は App Store からアプリをダウンロードしてください。

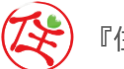

『住まうほん』で検索

### (2)アクセス等の許可

マイクやカメラ、位置情報の利用など、いくつか許可を求められますが、 全て[許可]してください。

アプリ利用開始後においても該当の許可設定を変更しないで下さい。

Androidスマートフォンの場合、『[サイレントモード]へのアクセス』画面に 遷移した際は、「住まうほん」をONにして下さい。

#### [サイレントモード]へのアクセス (後) 住まうほん  $\sim$  $\bigcap$  Google  $\blacksquare$

(例) \*端末・OSによって表記が異なります。

写真と動画の撮影を許可 しますか?

Google Play

回放路校校回

通知の鳴動制限へのアク セスを許可しますか? 許可しない 許可

App Store

回家祭家国

許可しない 許可

### (3)端末設定

端末の設定を、以下に設定してください。設定が異なる場合、アプリが正常に稼働しない場合がございます。

- [設定]→[一般]→[言語と地域]で表示される「地域」を「日本」に設定してください。【iPhone】
- 端末の時刻について"自動設定"に設定してください。【Androidスマートフォン・iPhone共通】

## (4)「住まうほん」のログイン

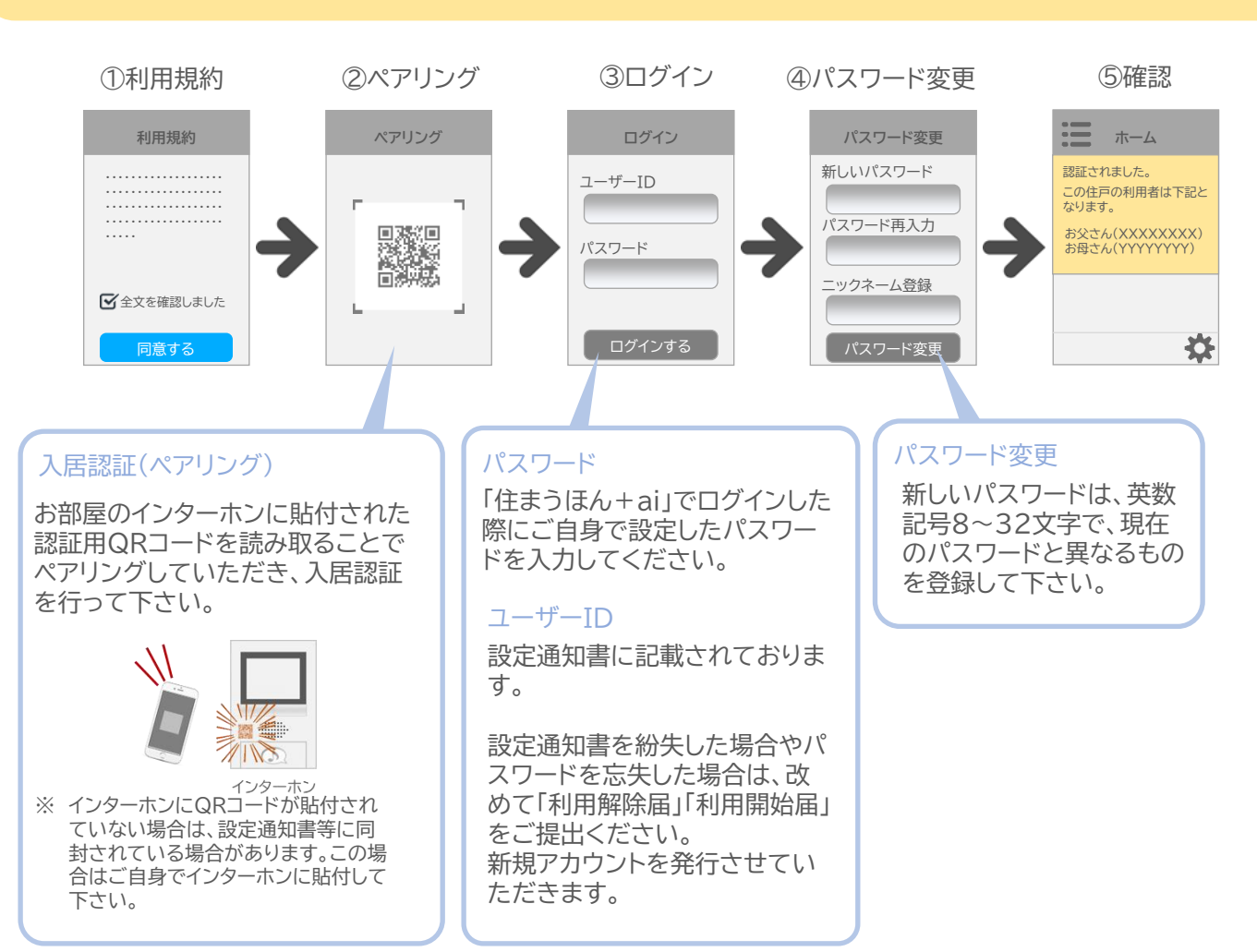

以上で移行は完了です。念のためご自身のマンションで動作確認くださいますようお願いいたします。